## HP Media Center Extender Quick Start Guide **Start Here**

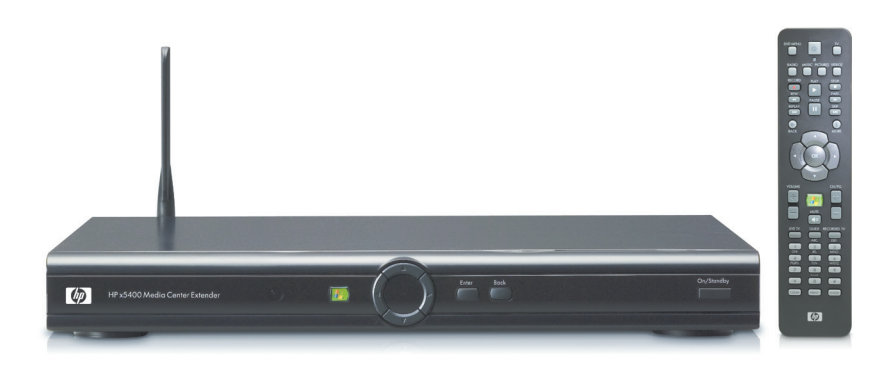

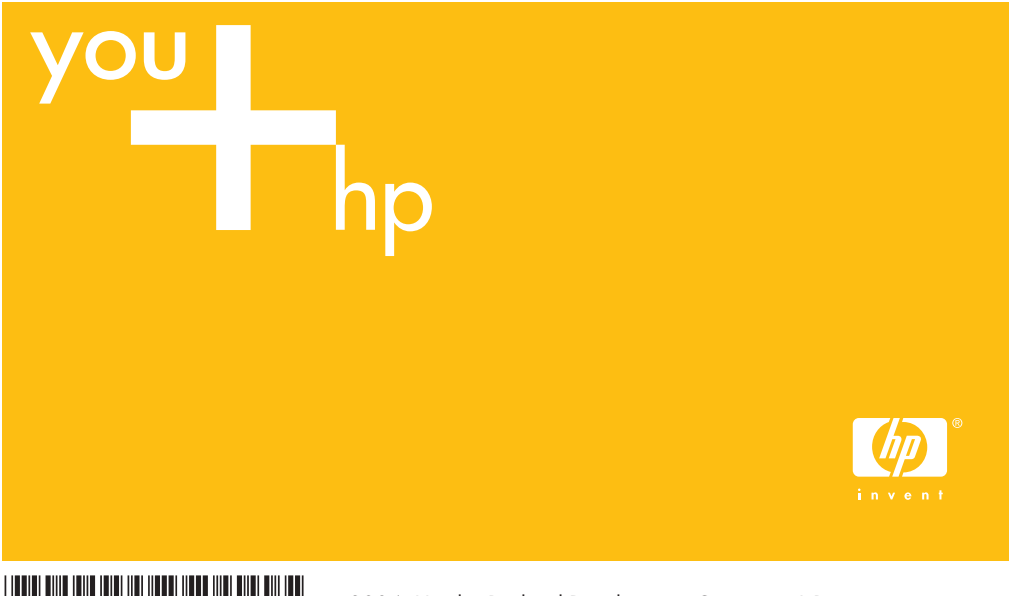

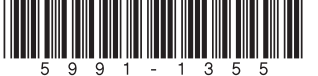

© 2004, Hewlett-Packard Development Company, L.P. Printed in

## **Welcome to the Media Center Extender Setup**

### **Required!**

You must upgrade to Microsoft® Windows® XP Media Center Edition 2005 before proceeding beyond this point. To find out which edition you have, go to the Media Center **Start** page, select **Settings**, select **General**, select **About Media Center**, select **Software Version**. If you need to upgrade, go to http://www.hp.com/go/MCEupgrade.

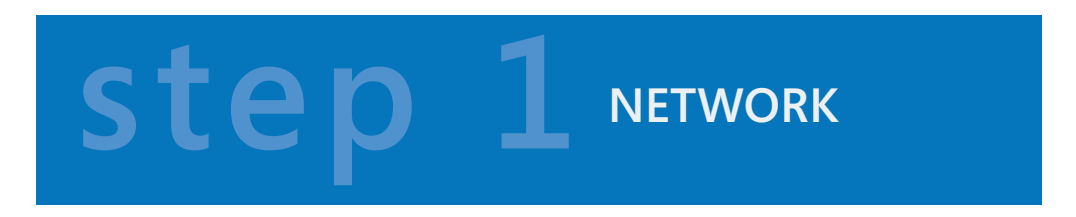

### **Set up your network**

You must have a working home network to use the Media Center Extender. See the Networking poster that came with your Media Center Extender. Select Option A (Wired) or Option B (Wireless).

**Option A (Wired)** requires a router that supports 100 megabits per second (Mbps). Configure your network and test it. Refer to the instructions that came with your router.

**Option B (Wireless)** requires that your HP Media Center PC or HP Digital Entertainment Center is connected to your router with an Ethernet cable. You can use one wireless Media Center Extender.

Additional Media Center Extenders must be connected to the network with an Ethernet cable. Currently, only wireless routers with the Designed for Microsoft Windows XP Media Center Edition logo are supported with this product. Purchase one of these routers separately. If you set a wireless encryption key (WEP or WPA) during your router setup, you must enter the

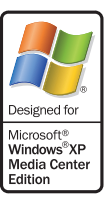

same key into the Media Center Extender during setup. Configure your network and test it. Refer to the instructions that came with your router.

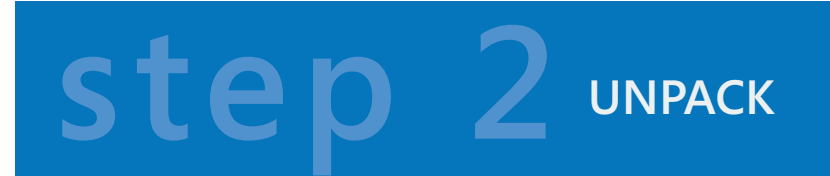

- Media Center Extender
- S-video cable П
- Composite video cable П *(yellow, red, and white connectors)*
- Ethernet cable
- Remote control
- 2 AA batteries for the remote control
- Media Center Extender Setup CD n

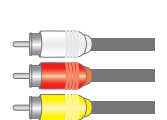

 $\blacksquare$   $\blacksquare$   $\blacksquare$   $\blacksquare$ 

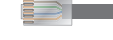

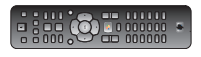

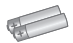

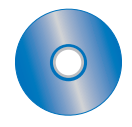

**step 3 CABLES**

#### **Determine which cables you need**

Use this cable reference to help you choose which cables to use to connect the Media Center Extender to your TV.

 $\odot$ *Component cables (purchased separately) provide the best picture quality, followed by S-video cables, and then composite cables. If you do not have separate audio cables, use the audio connectors that come with the composite cable.* 

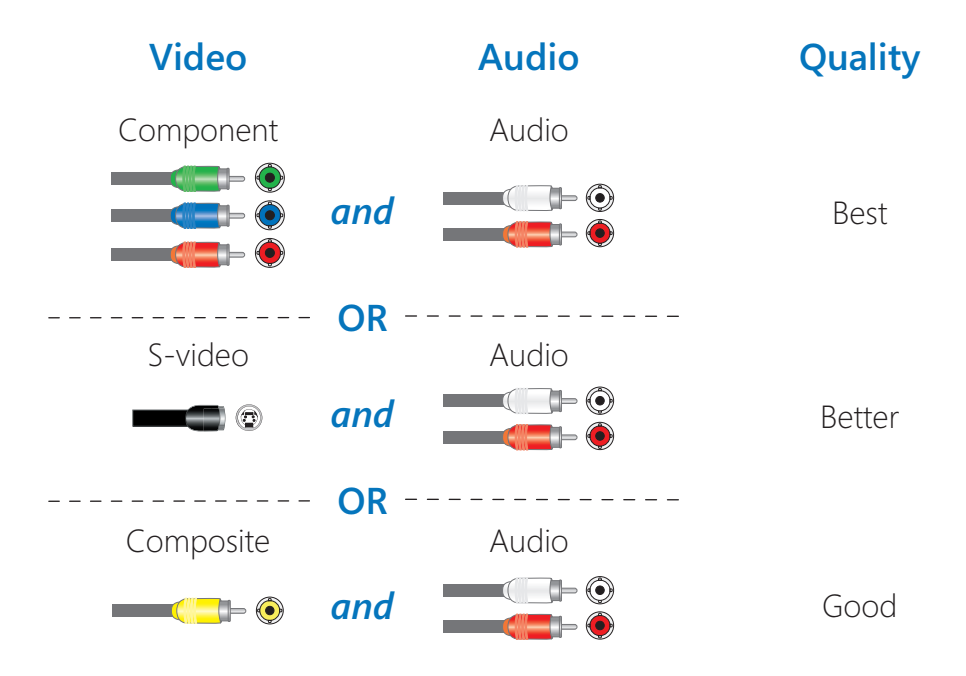

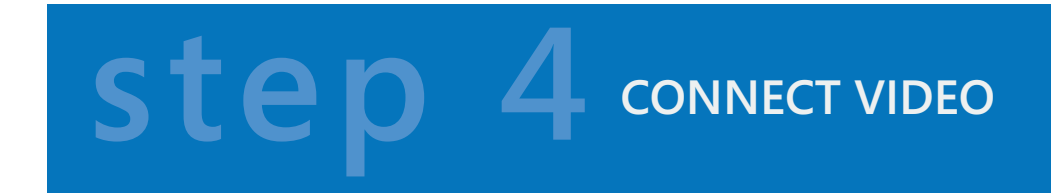

#### **Connect the video cable from the Media Center Extender to your TV**

Plug the video cable (S-video shown) from the **VIDEO OUT** connections on the Media Center Extender to the **VIDEO IN** connections on the TV. Make sure the video select switch is set properly.

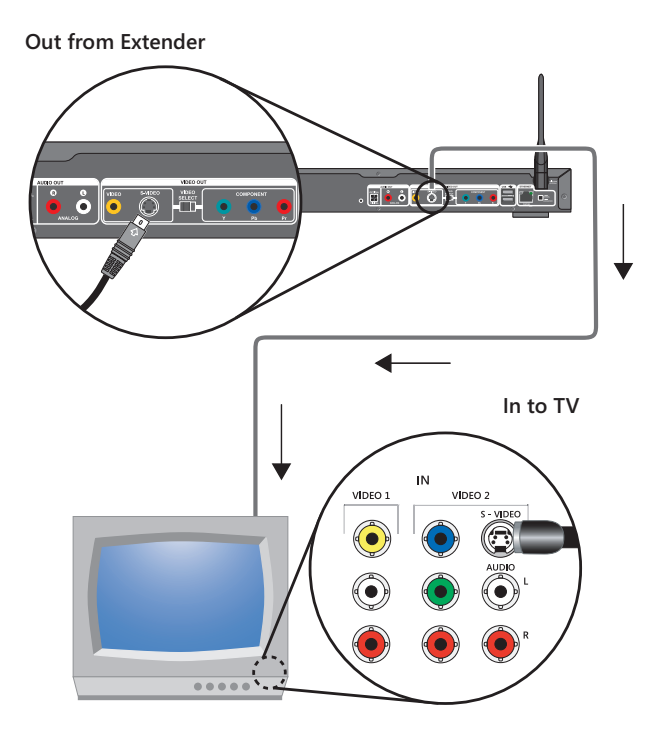

*Example of an input panel on a TV. The panel on your TV might be different.*

# STED 5 **CONNECT AUDIO**

#### **Connect the audio cable from the Media Center Extender to your TV**

Plug the audio cable *(red and white plugs)* from the **AUDIO OUT** connections on the Media Center Extender to the **AUDIO IN** connections on the TV.

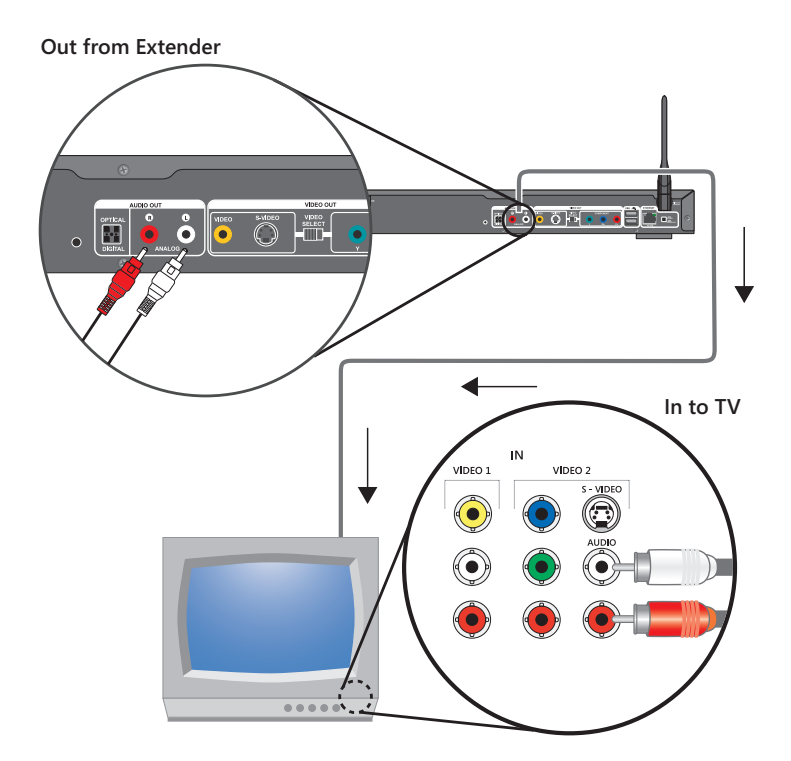

*Example of an input panel on a TV. The panel on your TV might be different.*

# **step 6 CONNECT POWER**

#### **Connect power to the Media Center Extender**

Plug the Media Center Extender into the wall power socket (or power strip). Turn it on by pressing the power switch on the back of the unit. If the Media Center Extender still does not start, press the **STANDBY** button on the front of the unit.

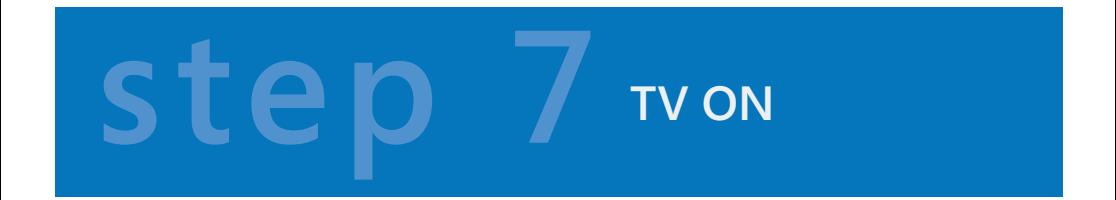

#### **Turn on your TV**

Change the video input on the TV to the same input to which the cables are connected. For example, if you connected the video and audio cables to **VIDEO 1**, change the TV input to **VIDEO 1**.

 $\odot$ *On either the TV or the TV remote control, look for a button labeled*  **TV/VIDEO** (or similar designation such as **VIDEO 1**, **VIDEO 2**)*. This button should change the video inputs. If you have no picture, press this button and a picture should appear. If you still don't have a picture, press the button again until you do.*

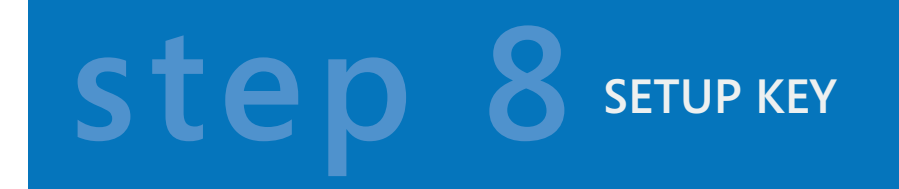

#### **Write down the setup key**

The Media Center Extender displays a connection message and a setup key on the TV screen.

*Before you continue, write down the setup key. When you run the*   $\bullet$ *Media Center Extender Setup CD on your HP Media Center PC or HP Digital Entertainment Center you will be asked for this key.*

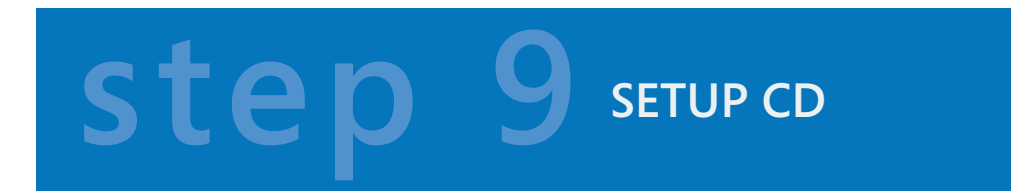

#### **Run Media Center Extender Setup CD**

On the HP Media Center PC or HP Digital Entertainment Center, insert the Media Center Extender Setup CD into the CD drive to install the Windows Media Center Extender software.

- $\odot$ *During installation, you will be asked questions and might need to return to the Media Center Extender to complete installation.*
- *After the setup begins, you will be asked for the setup key for the Media*   $\odot$ *Center Extender (see Step 8).*
- *If the setup CD does not start automatically, click Start, and then click Run.*   $\odot$ *Type: "x:\setup.exe", where "x" is the drive letter of your drive.*